# Risoluzione dei problemi di registrazione di Nexus 7000 Ī

### Sommario

Introduzione L'opzione N7K non visualizza i messaggi di log nel buffer del file di log locale Registri syslog e/o log file N7K ritardati o con timestamp non corretto

## Introduzione

Questo documento descrive le procedure di risoluzione dei problemi per la registrazione sulla piattaforma Cisco Nexus 7000 (N7K). In particolare, questo documento descrive due scenari di destinazione: quando lo switch non invia nuovi log al file di log locale e quando i nuovi log vengono eliminati o ritardati durante la trasmissione al file di log locale e al server syslog.

### L'opzione N7K non visualizza i messaggi di log nel buffer del file di log locale

In questa sezione viene descritto come risolvere i problemi relativi a uno switch N7K se i messaggi di log non vengono visualizzati nel buffer dei file di log locali. Per risolvere questi problemi, procedere come segue:

1. Verificare che il livello di registrazione dei log che si prevede di visualizzare nel buffer del file di log locale sia minore o uguale al livello di registrazione del file di log. Ad esempio, se i log mancanti sono per le notifiche di interfaccia attiva/inattiva, verificare che il livello di log ethpm (in questo esempio, 5) sia minore o uguale alla severità del file di log (notifiche in questo esempio, che è 5):

```
Nexus# show logging level ethpm
Facility Default Severity Current Session
                          Severity
-------- ---------------- ---------------
ethpm 5 5
0(emergencies) 1(alerts) 2(critical)
3(errors) 4(warnings) 5(notifications)
6(information) 7(debugging)
Nexus# show logging
Logging logfile:enabled
```
Name - test2: Severity  **notifications** Size -

10000000

2. Se non tutti i nuovi log vengono registrati nel file di log locale, non solo i log appartenenti a una categoria specifica, verificare:

#### Se la directory /var/log viene utilizzata fino al 100%:

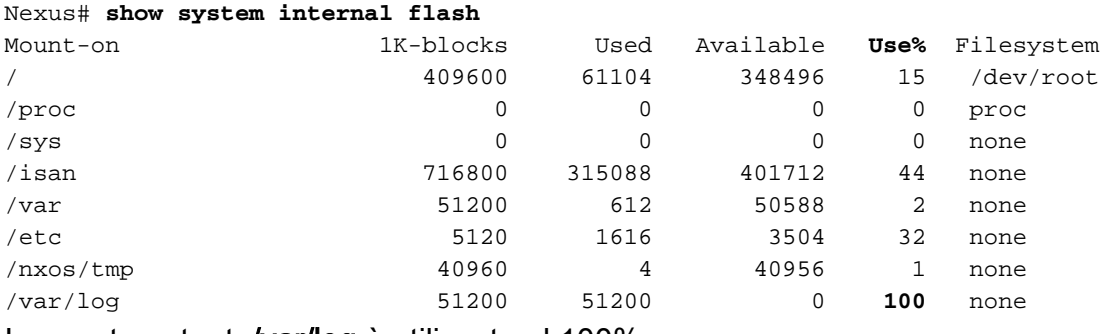

In questo output, /var/log è utilizzato al 100%.

#### Se la sottodirectory / external ha un file libdt\_helper.log molto grande:

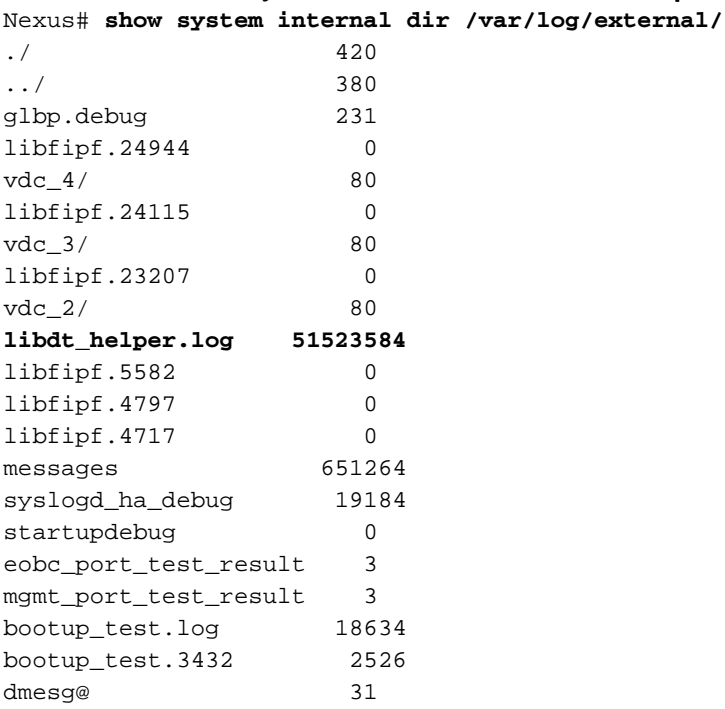

Se è molto grande, eliminare il file **libdt\_helper.log** dalla directory con questo comando: Nexus# **delete log:libdt\_helper.log** Nexus#

Eseguire il backup dei vecchi messaggi nel buffer di registrazione locale in un file su bootflash con questo comando:

Nexus# **show logging log > bootflash:oldlogs.txt**

Nexus#

Questo comando reindirizza l'output a un file su bootflash chiamato oldlogs.txt. In questo modo viene conservata una copia dei log precedenti perché il buffer di registrazione locale deve essere cancellato con questo comando:

Nexus# **clear logging logfile** Nexus#

3. A questo punto, lo switch deve visualizzare i nuovi log nel file di log locale. Per confermare questa condizione, accedere alla modalità di configurazione e uscire per attivare il messaggio di registro VSHD-5-VSHD\_SYSLOG\_CONFIG:

Nexus# **conf t** Enter configuration commands, one per line. End with CNTL/Z. Nexus(config)# end

```
Nexus# show logging log
2013 Jul 30 11:53:55 Nexus %SYSLOG-1-SYSTEM_MSG :
 Logging logfile (test2) cleared by user
2013 Jul 30 11:55:35 Nexus %VSHD-5-VSHD_SYSLOG_CONFIG_I:
 Configured from vty by admin on dhcp-peg3-vl30-144-254-7-77.ci
Nexus#
```
Nota: Se si verifica lo scenario descritto in precedenza, lo switch è interessato da un problema software descritto nell'ID bug Cisco CSCue98451: Nuovi messaggi non registrati nel file di registro. La procedura di risoluzione dei problemi descritta in questo documento costituisce una soluzione. Il rimedio definitivo è aggiornare il software a una versione in cui sia stato risolto il bug menzionato sopra.

#### Registri syslog e/o log file N7K ritardati o con timestamp non corretto

I nuovi messaggi di log inviati al server syslog e/o al buffer locale del file di log potrebbero presentare un ritardo (da cinque a otto minuti). Alcuni messaggi di registro potrebbero essere eliminati. Il timestamp del log mostra il timestamp dell'evento effettivo o il timestamp della trasmissione dei messaggi al server syslog o al buffer del file di log.

Se vengono rilevati uno o tutti questi sintomi, verificare che:

1. Tutti i debug sono abilitati sullo switch: Nexus# **show debug**

```
Debug level is set to Minor(1)
L2FM Daemon:
 Trace Detail is on
 default for new sessions logging level: 3
debug ip arp event
debug ip arp packet
Nexus#
```
In questo esempio, sono abilitati i debug L2FM e ARP.

2. Il livello di log viene modificato in un valore superiore ai valori predefiniti per qualsiasi processo:

```
Facility Default Severity Current Session
                       Severity
-------- ---------------- ---------------
aaa 3 3
\begin{array}{ccc}\n \text{acilog} & 2 & 2 \\
 \text{acImgr} & 3 & 3\n \end{array}aclmgr 3 3
auth 0 0 0
authpriv 3 3
```
I messaggi di log vengono memorizzati in un buffer circolare interno prima di essere recapitati al syslog/logfile. Il numero di messaggi contenuti in questo buffer circolare viene visualizzato con questo comando: **Nexus# show logging internal info | include circular Pending msgs in circular buffer**

```
 (head: 8632, tail: 7333)
```
Nexus# **show logging level**

Nell'esempio, il buffer contiene (head - tail) 8632 - 7333 = 1299 messaggi.

Se viene applicato il passaggio precedente, disabilitare i debug attivi e ridurre i livelli di 3. registrazione.

Nota: In questo secondo scenario, lo switch è interessato da un problema software descritto come ID bug Cisco CSCud40436: Messaggi syslog ritardati ed eliminati quando i debug sono abilitati. questo bug non interessa il sistema operativo Nexus (NX-OS) versione 6.0; è fissato in NX-OS versione 6.1(3) e successive.